# Igor Podlubný LaTeX2eps clipbook — knižnica makier pre textový editor NoteTab

*Zpravodaj Československého sdružení uživatelů TeXu*, Vol. 9 (1999), No. 3, 137–145

Persistent URL: <http://dml.cz/dmlcz/149845>

### **Terms of use:**

© Československé sdružení uživatelů TeXu, 1999

Institute of Mathematics of the Czech Academy of Sciences provides access to digitized documents strictly for personal use. Each copy of any part of this document must contain these *Terms of use*.

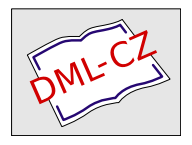

[This document has been digitized, optimized for electronic delivery](http://dml.cz) and stamped with digital signature within the project *DML-CZ: The Czech Digital Mathematics Library* http://dml.cz

# LaTeX2eps clipbook — knižnica makier pre textový editor NoteTab

Igor Podlubný

Je všeobecne známe, že pri vytváraní TEX-ovských dokumentov užívateľ trávi väčšinu času editovaním zdrojového TEX-ovského alebo LATEX-ovského kódu. Zefektívnenie práce s editorom znamená celkové urýchlenie práce na projekte. Jedným zo spôsobov, ako dosiahnuť takéto urýchlenie, je používanie užívateľských textových makier, ak textový editor umožňuje ich tvorbu.

Definovanie vlastných makier však spravidla nie je jednoduchá záležitosť – kvôli zložitosti príkazov, ktoré sa pre definovanie makier používajú. Niektoré editory na to používajú takzvaný S-jazyk, ale ten nie je vhodný pre vytváranie makier takpovediac "za jazdy".

Iný prístup k zefektívneniu práce predstavujú zaznamenávané (nahrávané) postupnosti stlačení klávesov (klávesové makrá), ktoré pomáhajú urýchliť "naťukávanie" textu alebo rutinné opakovanie činností, zastúpených položkami menu editora.

Okrem písania však existuje ešte niečo: pripravovaný text často predstavuje zdrojový text v TEXu, LATEXu, alebo napríklad v akomkoľvek programovacom jazyku. V takom prípade je vhodné mať možnosť spúšťať preklad zdrojového textu a prezerať výsledky spracovania bez toho, aby bolo nutné opustiť textový editor. Inými slovami, dobrý editor by mal poskytovať možnosť jeho využitia ako ľahko konfigurovateľného integrovaného vývojového prostredia, čo zahŕňa aj schopnosť spúšťať externé programy pre vykonávanie súvisiacich úloh.

Existujúce editory vrôznej miere poskytujú možnosť programovania makier, možnosť zaznamenávania klávesových makier a možnosť spúšťania externých programov. Avšak ako jeden z najpohodlnejších textových editorov s uvedenými vlastnosťami sa javí editor NoteTab Pro 4.51. Jeho jednoduchý a výkonný jazyk pre tvorbu makier, orientovaný na prácu s textmi a pokrývajúci všetky tri spomenuté oblasti požiadaviek, umožnil vytvorenie balíka makier pre písanie LATEX-ovských dokumentov, ktorý je predstavený v tomto článku.

Predstavovaný balík LaTeX2eps poskytuje veľa funkcií, ktoré sa v makrách pre iné editory nevyskytujú alebo sa vyskytovať nemôžu. Jednotlivé makrá sa správajú rôzne v závislosti od nastavení alebo od toho, či je označený nejaký textový blok alebo nie je. Tento balík makier je možné prispôsobiť každému konkrétnemu projektu s jeho špecifickými príkazmi, názvami prostredí, súborom použitých bibliografických databáz, atď. Je vytvorený tak, aby ho bolo možné použiť vsúčinnosti s akoukoľvek implementáciou systému TEX, ktorá

beží pod Windows  $95/98/NT$  v normálnom alebo v DOS-ovskom okne. Z tohto dôvodu makrá, ktoré by zabezpečili spúšťanie jednotlivých súčastí systému TFX (compiler, viewer, atď.) zahrnuté neboli – takéto makrá si užívateľ môže doplniť samostatne po zoznámení sa s dokumentáciou k editoru NoteTab, kde je na dobrej úrovni popísané spúšťanie DOS-ovských a Windows-ovských programov vrámci makra.

Balík sa skladá z dvoch častí –  $\tt TEXT$  toolbox a MATH toolbox.

## TEXT Toolbox

! # Settings  $\bullet$  # MATH Toolbox ===> # TEXT Toolbox <u>manuscus manuscus m</u> ! New Art / Rep / Book ! use package Sectioning commands Headings ... : Contents ...  $\frac{1}{2}$  add contents line Text formatting ! Font style ... **!** Font size ... ! Center / Left / Right ...  $\ddagger$  Lists  $\ldots$ ! Quotations ... ! Environments ... ! Own commands ... Floats Figure / Table Making tables ! tabular t horizontal line ! multicolumn Reference ! label ! cross reference ! cite Bibliography . making bibliography Index index entry

V prvých troch riadkoch sa nachádzajú makrá, ktoré sa používajú na zmenu parametrov režimu práce (# Settings) a na prepínanie medzi nástrojmi pre prácu vtextovom alebo matematickom móde (# TEXT Toolbox, # MATH Toolbox). Symbol # znamená, že ide o ovládací prvok, ktorý mení nastavenia, ale nemení text pripravovaného dokumentu. Tretí riadok (podčiarknutý) nie je aktívny a slúži ako názovaktívneho toolboxu.

Prvá časť – TEXT toolbox – obsahuje makrá pre písanie príkazov LATEX 2<sub>ε</sub>, ktoré sa používajú vtextovom móde. Tieto príkazy sú rozdelené do nasledujúcich skupín:

- úvodné príkazy ( New . . . , use package)
- Sectioning commands definovanie štruktúry a vytvorenie obsahu
- Text formatting formátovanie textu
- Floats prostredia figure a table
- Making tables formátovanie tabuliek
- Reference krížové odvolávky
- $\bullet$  Bibliography tvorba zoznamu literatúry
- Index tvorba registrov slov, mien a označení.

Uvedené názvy sú farebne zvýraznené, aj keď to na obrázku nevidieť.

Niektoré skupiny obsahujú iba jedno makro – ale všetky makrá v knižnici La-TeX2eps sú mnohotvárne.

Uvedieme veľmi stručný prehľad jednotlivých skupín makier.

### Sectioning commands

Tu sú zaradené makrá, súvisiace s definovaním štruktúry dokumentu.

Makro Headings... poskytuje na výber prostredie abstract a príkazy \part, \chapter, \section, \subsection, \subsubsection, \appendix. Okrem toho je možné uviesť, či číslovateľný prvok štruktúry má byť číslovaný alebo nie. Ak pred vyvolaním tohto makra bol označený textový blok, potom sa označený blok použije ako parameter príkazu alebo obsah prostredia.

Makro Contents... slúži na vkladanie príkazov súvisiacich s generovaním obsahu (\tableofcontents, \listoffigures, \listoftables, \index), pričom, ak bola zvolená možnosť multiple indices vmakre # Settings, je ponúkaná tiež možnosť voľby typu vkladaného registra.

Makro **add contents line** slúži na vkladanie príkazu na zaradenie nejakého názvu do obsahu, zoznamu tabuliek alebo zoznamu obrázkov. Umožňuje zadať text pridávanej položky, zvoliť si typ obsahu a tiež úroveň štruktúry dokumentu, ktorej pridávaná položka zodpovedá (časť, kapitola, atď.).

#### Text formatting

Tu sú sústredené makrá, súvisiace s bežným formátovaním textu. Ak je označený nejaký textový blok, potom sa tento textový blok použije ako parameter vkladaného príkazu alebo ako telo vkladaného prostredia.

Makro Font style... umožňuje výber medzi dvoma režimami práce, ktoré sú symbolicky označené SIMPLE MODE a ADVANCED MODE. Prvý slúži na vkladanie príkazov typu \emph{}, \textit{}, \textsc{} atď., kým druhý umožňuje vkladanie príkazov typu {\rmfamily\bfseries\itshape }.

Vkladanie príkazov na zmenu veľkosti písma umožňuje makro Font size.....<br>Makro Fonter/Left/Right umožňuje výber medzi prostrediami cent umožňuje výber medzi prostrediami center, flushleft, flushright.

Makro Lists... sformátuje označený blok textu ako zoznam typu itemize alebo enumerate. Ak nebol označený žiadny textový blok, potom sa iba vloží prázdne prostredie zvoleného typu a jeden príkaz \item.

Makro Quotations. . . umožňuje výber medzi prostrediami, používané pre uvádzanie v texte fragmentov iného textu: quote, quotation, verse, verbatim. Ak pred spustením tohto makra bol označený textový blok, potom sa automaticky pridá LATEX-ovské značkovanie v súlade so zvoleným prostredím. Napríklad, označenie nasledujúcich riadkovako blok

```
Yesterday
All my troubles
seemed so far away
Now it looks as they are here to stay
Oh I believe in yesterday
```
spustenie makra Quotations... a zvolenie typu verse ihneď dáva:

```
\begin{verse}
Yesterday\\
All my troubles\\
seemed so far away
Now it looks as they are here to stay\\
Oh I believe in yesterday
\end{verse}
```
Makro Environments... ponúka možnosť výberu prostredia zo zoznamu štandardných a neštandardných LATEX-ovských prostredí. Ak bol predtým označený textový blok, potom sa tento blok použije ako telo zvoleného prostredia. Je možné pridávať (ADD) a odstraňovať prostredia jednotlivo (REMOVE) alebo všetky naraz (CLEAR), triediť ich (SORT), a tiež načítavať (LOAD) zoznamy prostredí, vytvorené pri práci na iných LATEX-ovských textoch.

Ak užívateľ potrebuje pridať makrá pre ďalšie štandardné alebo vlastné LAT<sub>EX</sub>-ovské príkazy, potom je tu makro Own commands..., ktoré umožňuje vytvorenie zoznamu vlastných príkazov s tými istými možnosťami úpravy (ADD, REMOVE, CLEAR, SORT, LOAD).

#### Floats

Táto skupina obsahuje iba jedno makro – Figure / Table , ktoré označený textový blok "zabalí" v súlade s požiadavkami užívateľa.

V dialógovom okne je možné zvoliť typ číslovateľného prostredia (figure alebo table), spôsob sadzby (na šírku stĺpca alebo na šírku strany), požiadavky na umiestnenie objektu na strane (top, bottom, here, atď.), či má byť dovnútra vložené aj prostredie center. Je možné zadať aj popis obrázku alebo tabuľky (\caption). Na účely odvolávania sa v texte sa pre vkladaný objekt vyžaduje zadanie prezývky (\label) .

K zadanej prezývke (napríklad Ceny) sa automaticky pridáva zodpovedajúci prefix (napríklad tab: alebo fig:), a preto úplná prezývka objektu, podľa ktorej sa naňho dá odvolávať, bude tab:Ceny alebo fig:Ceny.

#### Making tables

Táto skupina obsahuje tri makrá, ktoré sú vhodné pre prípravu tabuliek (prostredie tabular).

Makro tabular je možné používať dvoma spôsobmi.

• Ak nie je označený žiadny textový blok, potom sa objaví dialógové okno, umožňujúce zadanie počtu riadkov a stĺpcov tabuľky, a do textu bude vložená šablóna v súlade so zadanými požiadavkami.

 $\bullet$  Ak je ako textový blok označený vhodne pripravený "polotovar", potom sa iba pridá LATEX-ovské základné značkovanie. Napríklad, označenie nasledujúcich riadkovako blok

Igor Podlubný 10 Ľubomír Dorčák 20

a spustenie makra tabular okamžite dáva nasledujúci výsledok:

```
%
\begin{tabular}{ll}
Igor Podlubný & 10 \\
Ľubomír Dorčák & 20 \\
\end{tabular}
```
V "polotovare" sa jednotlivé stĺpce od seba oddeľujú dvoma alebo viacerými medzerami alebo aspoň jedným tabelátorom. Jedna medzera, ako vidieť z práve uvedeného príkladu, nie je pokladaná za oddeľovač stĺpcov.

Makro hline jednoducho pridáva riadok s príkazom \hline za riadok, na ktorom sa práve nachádza kurzor.

Makro multicolumn umožňuje zadanie počtu stĺpcov, ktoré sa majú zlúčiť pre zobrazenie ďalšieho políčka tabuľky, a tiež základné rozmiestnenie textu vtomto políčku (centrovať, zarovnať vľavo, zarovnať vpravo).

Iné príkazy, používané v prostredí tabular, je možné pridať k vlastným príkazom (makro Own commands. . .) alebo doplniť ručne.

### Reference

Táto skupina obsahuje makrá pre uľahčenie práce s krížovými odvolávkami.

Makro label umožňuje zadanie novej prezývky a kategórie. Z prefixu kategórie a zadaného textu sa vytvára prezývka pre odvolávky v texte (napríklad eq:Newton law). Každá novovytvorená prezývka sa testuje na jedinečnosť a v prípade, ak sa takáto prezývka už vyskytla, ponúka sa možnosť zadať inú prezývku.

Makro cross-reference zobrazuje zoznam všetkých použitých prezývok a vkladá zodpovedajúci príkaz \ref.

Správanie sa makra  $\overline{\text{cite}}$  závisí od nastavení (makro  $\#$  Settings).

- Ak bolo nastavené používanie bibliografických databáz, potom sa najprv zobrazí zoznam zvolených databáz. Po zvolení databázy sa objaví zoznam prezývok prác z tejto databázy. Takto je možné zvoliť niekoľko prác z rôznych databáz, ktoré majú byť uvedené v spoločnom príkaze \cite.
- Ak bolo nastavené, že sa bibliografické databázy používať nebudú, potom sa zobrazuje zoznam prác, uvedených v prostredí thebibliography alebo jemu podobnom.

V obidvoch prípadoch je možné zadať komentár (parameter príkazu \cite) a zvoliť si spôsob citovania (\cite alebo \nocite).

### Bibliography

Táto skupina obsahuje iba jedno makro – making bibliography , ktoré však má niekoľko podôb v závislosti od nastavení, zvolených v makre # Settings.

1. Ak bolo zvolené yes v políčku Use bibliography databases v makre # Settings, potom sa objavuje dialógové okno, umožňujúce zadanie bibliografického štýlu a mena (mien) použitých databáz; do dokumentu sa vložia príkazy \bibliographystyle a \bibliography s takto zvolenými parametrami.

V takom prípade sa nové bibliografické položky ďalej pridávajú iba do databáz a odvolávky na nich sa uskutočňujú pomocou makra cite.

- 2. Ak bolo zvolené no v políčku Use bibliography databases v makre # Settings, potom rozlišujeme dve možné situácie:
	- Ak sa pracuje na projekte, obsahujúcom niekoľko súborov, potom sa v makre  $\#$  Settings zvolí typ vstupu main file + several \include'd and \input'ed files. V takom prípade makro making bibliography vkladá do textu príkaz \bibitem, pričom sa testuje jedinečnosť zadávanej prezývky.
	- Ak sa pracuje na projekte v podobe jedného LATEX-ovského súboru, potom sa v makre  $#$  Settings zvolí typ vstupu one input file. V takom prípade makro making bibliography pridáva prostredie thebibliography, ak je to potrebné; ak toto prostredie už je prítomné, potom sa pridáva príkaz \bibitem na koniec prostredia thebibliography. Pridané položky bibliografie sú okamžite dostupné pre odvolávky prostredníctvom makra cite.

Treba poznamenať, že používanie tohto makra (ako aj viacerých iných) je jednoduchšie, ako jeho popis.

### Index

Skupina Index tiež obsahuje iba jedno makro – index entry , ktoré poskytuje všetko, čo je potrebné pre jednoduchú prípravu jedného alebo až troch registrov (register termínov, register mien a register označení).

Toto makro umožňuje prostredníctvom dialógového okna zadať

- textový reťazec, určujúci miesto položky v registri,
- text, ktorý sa objaví v registri,
- typ registra (slová, mená, označenia),
- rozsah strán (aktuálna strana, začiatok rozsahu strán, koniec rozsahu strán),

• spôsob formátovania čísel strán (bold, italic, roman).

Na záver sa do textu vkladá príkaz \index, vytvorený v súlade s uskutočnenými voľbami.

## MATH Toolbox

# Settings  $\pm$  # TEXT Toolbox ===> # MATH Toolbox <u>mammammammam</u>  $9.5$  (in-line math)  $:$  equation  $(s)$ : nonumber : 0.0.0. ! over / under ... ! fraction ! array ! Functions ... ! Operations ... ! Relations ... ! Set relations ...  $!$  Arrows ... . Math Symbols ... ÷ Upper case Greek ... **!** Lower case Greek ... . Math Fonts ... ! math spacing hat / tilde / vector ! Own math commands ... Miscellaneous thoriz, spacing vert spacing ‼ misc symbols … ! accents ! TeX comments

V prvých troch riadkoch sa nachádzajú makrá, ktoré sa používajú na zmenu parametrov režimu práce (# Settings) a na prepínanie medzi nástrojmi pre prácu vtextovom alebo matematickom móde (# TEXT Toolbox, # MATH Toolbox). Symbol # znamená, že ide o ovládací prvok, ktorý mení nastavenia, ale nemení text pripravovaného dokumentu. Tretí riadok (podčiarknutý) nie je aktívny a slúži ako názov aktívneho toolboxu.

MATH toolbox obsahuje makrá pre písanie príkazov LAT<sub>E</sub>X 2<sub>ε</sub>, ktoré sa používajú v matematickom móde.

Časť označená Miscellaneous obsahuje rôzne dodatočné užitočné makrá (príkazy na vkladanie vodorovných a zvislých medzier, rôzne symboly, akcenty, komentovanie / odkomentovanie riadkov).

Väčšina makier v tomto toolboxe umožňuje zvolenie potrebného príkazu LAT<sub>EX</sub> 2<sub>ε</sub> z menu, ponúkaného v dialógovom okne. K takým makrám patrí Functions..., Operations..., Relations..., Set relations. . . , Arrows. . . , Math Symbols. . . , Upper case Greek. . . , Lower case Greek. . . , Math Fonts. . . , math spacing. Ak je označený textový blok, potom sa tento

blok spravidla používa ako argument zvoleného príkazu.

Zvyšné makrá stručne popíšeme jednotlivo.

Použitie makra **\$** 5 (in-line math) je zrejmé. Ak je označený textový blok, potom sa tento blok vloží medzi symboly \$.

Dialóg v makre  $\boxed{\text{equation(s)}}$  umožňuje zadať počet rovníc  $(1, 2, 3, ...)$  a či majú byť tieto rovnice číslované. V závislosti od zvolených požiadaviek sa do textu vkladá šablóna pre prostredie equation, displaymath, eqnarray alebo eqnarray\*.

Makro nonumber/number sa správa rôzne v závislosti od aktuálnej situácie.

- Ak nie je označený žiadny textový blok, potom sa do textu iba vkladá príkaz \nonumber.
- Ak je označený textový blok, obsahujúci iba číslované prostredia

(equation a eqnarray), potom všetky tieto prostredia budú zmenené na prostredia nečíslované (displaymath a eqnarray\*).

- Ak je označený textový blok, obsahujúci iba nečíslované prostredia, potom tieto prostredia budú zmenené na prostredia číslované.
- Ak označený blok obsahuje prostredia oboch typov, potom bude ponúknutá možnosť výberu typu konverzie prostredí.

Makro ( ), [ ], { }... slúži na vkladanie príkazov, zodpovedajúcich rozličným zátvorkám, tak párovaným, ako aj nepárovaným, vrátane zátvoriek premenlivej veľkosti (ako napríklad \left\{ a \right\}).

Makro **over/under.** umožňuje vkladanie jedného z príkazov \underline, \overline, \underbrace, \overbrace.

Makro fraction je možné používať štyrmi spôsobmi.

- Ak nie je označený textový blok, potom toto makro vkladá príkaz  $\frac{}{}{}$ .
- Ak je označený textový blok typu 2/3, potom výsledok použitia makra fraction bude \frac{2}{3}.
- Ak sú označené dva riadky, napríklad

```
\alpha + 1\beta - 3
```
potom výsledok bude

```
\frac{\alpha + 1}{}{\theta - 3}
```
• Ak označený blok obsahuje viac ako dva riadky, potom iba prvý riadok sa použije ako čitateľ a ostatné riadky budú interpretované ako menovateľ.

Makro **array** sa používa podobne ako makro tabular.

- Ak nie je označený žiadny textový blok, potom sa objaví dialógové okno, umožňujúce zadanie počtu riadkov a stĺpcov, a do textu bude vložená šablóna vsúlade so zadanými požiadavkami.
- $\bullet$  Ak je ako textový blok označený vhodne pripravený "polotovar", potom sa iba pridá LATEX-ovské základné značkovanie. Napríklad, označenie nasledujúcich riadkovako blok

```
2\alpha + 3 (\alpha > \beta)
\beta -4 (\alpha < \beta)
```
a spustenie makra array okamžite dáva nasledujúci výsledok:

```
%
\begin{array}{ll}
2\alpha + 3 & (\alpha > \beta) \\
```
\beta  $-4$  & (\alpha < \beta) \\ \end{array}

V "polotovare" sa jednotlivé stĺpce od seba oddeľujú dvoma alebo viacerými medzerami alebo aspoň jedným tabelátorom. Jedna medzera, ako vidieť z práve uvedeného príkladu, nie je pokladaná za oddeľovač stĺpcov.

Makro hat/tilde/vector slúži na umiestňovanie uvedených značiek nad písmená alebo skupiny písmen. Ak nie je označený textový blok, uvedú sa všetky možné (úzke aj široké) varianty. Ak je označené jedno písmeno, široké varianty (napríklad, \widehat) budú vynechané. Naopak, ak označených písmen je viac ako jedno, potom budú vynechané úzke varianty a ponúknuté iba široké.

Makro Own math commands. . . je podobné makru Own commands. . . a umožňuje vytvorenie zoznamu vlastných príkazov s tými istými možnosťami úpravy (ADD, REMOVE, CLEAR, SORT, LOAD).

Z makier, zaradených do skupiny Miscellaneous, spomenieme makro TeX comments , ktoré umožňuje komentovanie alebo odkomentovanie označených riadkov IAT<sub>EX</sub>-ovského zdrojového textu.

Makrá horiz. spacing a vert. spacing umožňujú vkladanie príkazov pre definovanie medzier pevnej a premenlivej dĺžky, vrátane medzier definovaných užívateľom.

# Ďalšie informácie

Podrobný popis všetkých makier knižnice LaTeX2eps (v angličtine) je dostupný v HTML podobe spolu s obrázkami, znázorňujúcimi jednotlivé dialógové okná vrámci makier, na URL <http://www.tuke.sk/podlubny/latex2eps>. Súčasťou tejto on-line príručky sú aj rady pre efektívne využívanie makier LaTeX2eps.

> Igor Podlubný Katedra riadenia výrobných procesov Fakulta BERG Technická univerzita v Košiciach podlbn@ccsun.tuke.sk